## **Instructiedocument – Hoe kan ik zelf mijn wachtwoord resetten voor MIJN HR?**

## **Let op! Deze functie werkt momenteel alleen in de vWorkspace omgeving.**

1. Ga naar de inlogpagina van MIJN HR en klik op de link Wachtwoord vergeten?

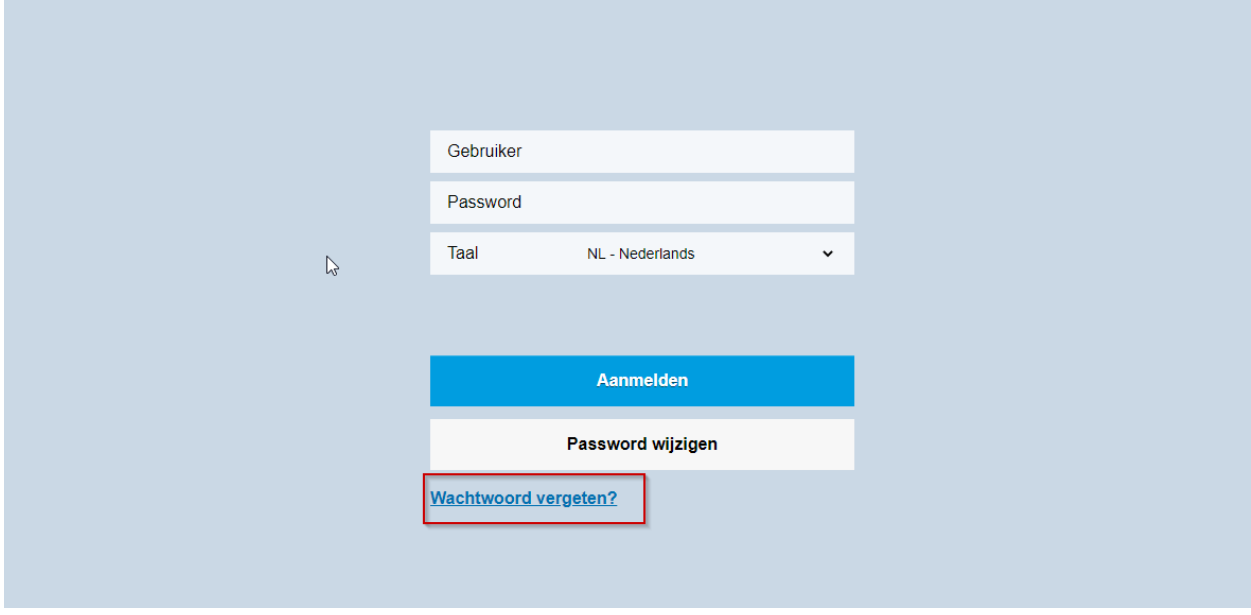

2. Vul je gebruikersnaam en PreZero e-mailadres in en klik op Herstel wachtwoord.

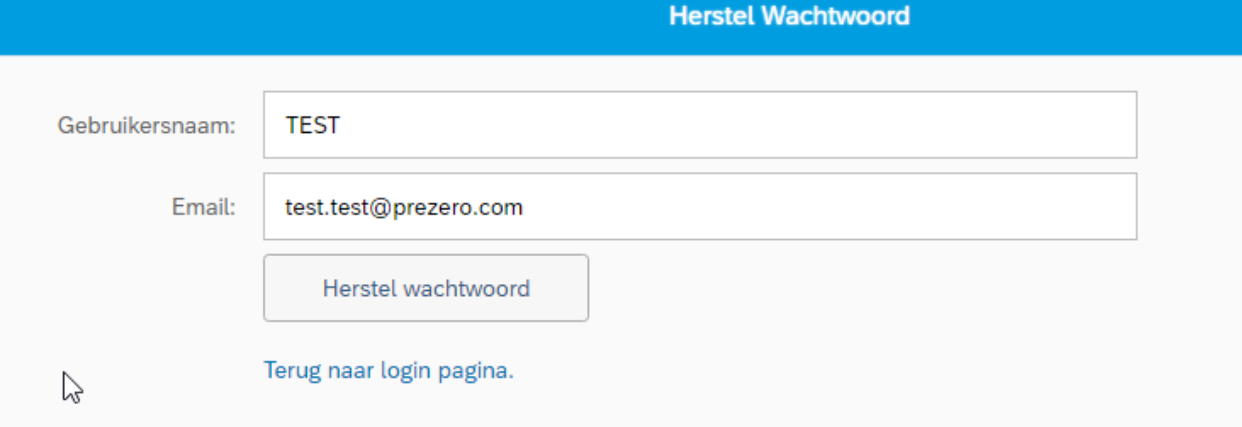

Neem contact op met [hrdigitaal.nl@prezero.com](mailto:hrdigitaal.nl@prezero.com) indien je je gebruikersnaam niet meer weet.

Indien de aanvraag is gelukt, verschijnt de volgende pop-up:

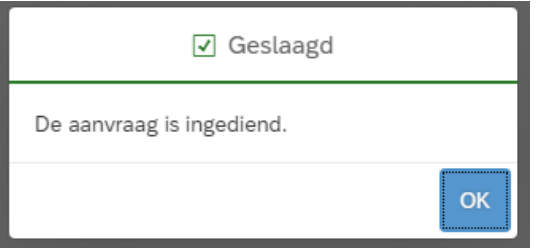

Klik op OK.

3. Binnen enkele minuten ontvang je een e-mail met als afzender HRFIORIPWD. Volg de instructies in de ontvangen e-mail.

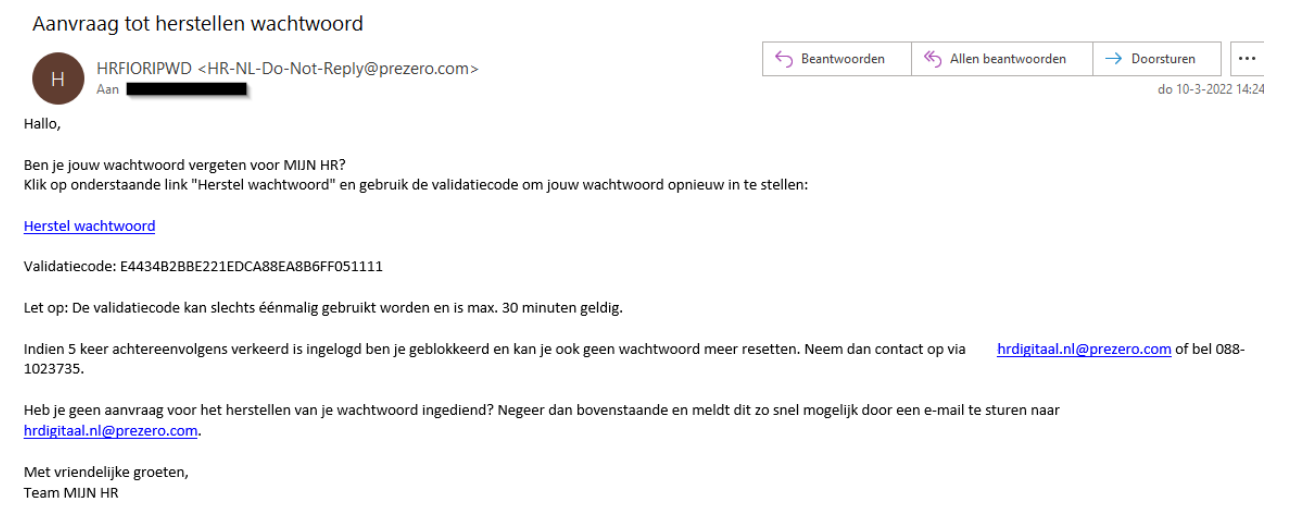

Deze mail wordt automatisch gegenereerd, wij verzoeken vriendelijk niet door middel van reply te reageren.

4. Nadat je op de link naar *Herstel wachtwoord* hebt geklikt verschijnt een nieuw scherm:

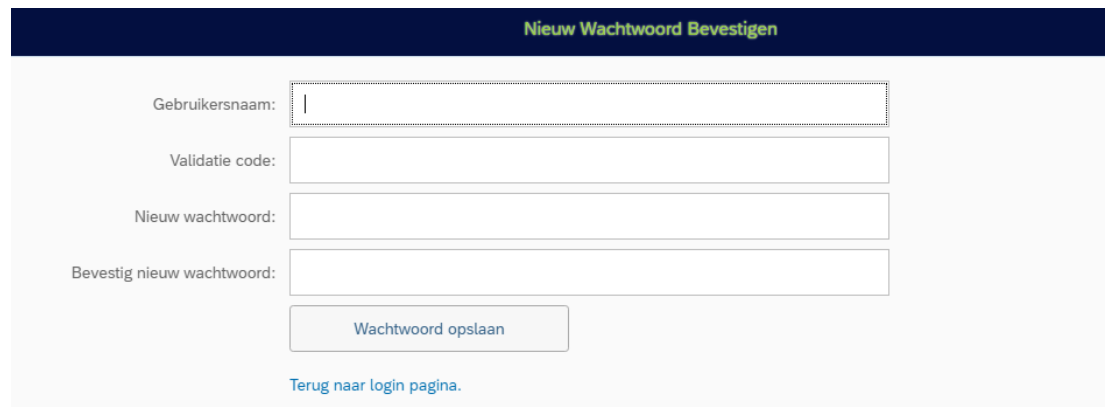

Vul je gebruikersnaam in en kopieer en plak de validatiecode vanuit de ontvangen e-mail. Let op! Deze unieke code is slechts éénmalig en max. 30 minuten geldig.

Geef een nieuw wachtwoord op die minstens voldoet aan de volgende voorwaarden:

- $\checkmark$  minstens zes tekens lang;
- $\checkmark$  afwijkend van laatst vijf gebruikte wachtwoorden;
- ✓ wachtwoord mag niet beginnen met drie dezelfde tekens.

Zorg zelf voor een veilig wachtwoord die voor anderen moeilijk te raden is!

Bevestig je nieuwe wachtwoord door deze nogmaals in te vullen en klik vervolgens op Wachtwoord opslaan.

\* Indien je gebruikt maakt van de wachtwoord bewaren functionaliteit in bijv. Google Chrome dan kan het zijn dat bepaalde velden in dit scherm al zijn gevuld. Deze velden dien je dan te overschrijven volgens bovengenoemde instructies.

5. Als het wachtwoord wijzigen gelukt is, verschijnt de volgende pop-up:

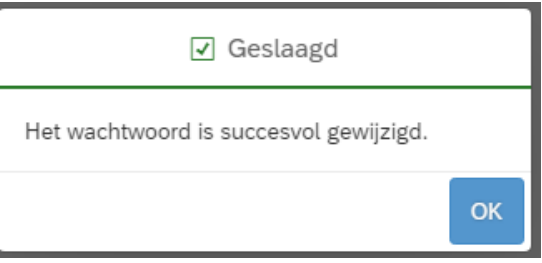

Klik op  $OK$  om vervolgens doorgestuurd te worden naar de inlogpagina. Je kunt nu inloggen met je gebruikersnaam en je nieuwe wachtwoord.

Een foutmelding betekent uiteraard dat het wijzigen van je wachtwoord niet is gelukt. Lees en volg dan de instructies die in de foutmelding vermeld staat.

Toch nog problemen met inloggen of met het herstellen van je wachtwoord? Stuur dan een e-mail met beschrijving van je probleem naar [hrdigitaal.nl@prezero.com.](mailto:hrdigitaal.nl@prezero.com)